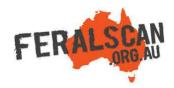

## FeralPigScan mobile app instructions

Repeat

Sighting

Repeat Damage

Repeat

Control

Website

PESTSMART

Step-by-step instruction to help you record information about feral pigs using the FeralPigScan App.

## 1. Select feral pig

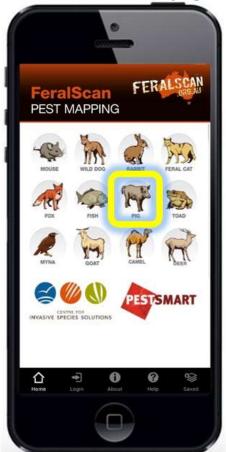

From the app home screen

## 2. Select data type

PIG SCAN

Sighting

Control

Profile

(4)

WASN'S SPECIES SOLUTION

## 3. Answer the questions

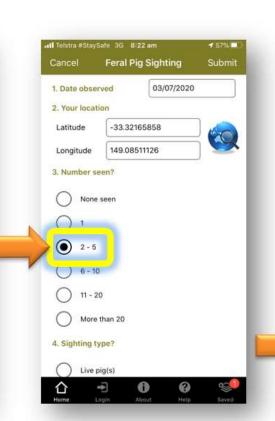

The date and location will automatically appear. Answer all relevant questions.

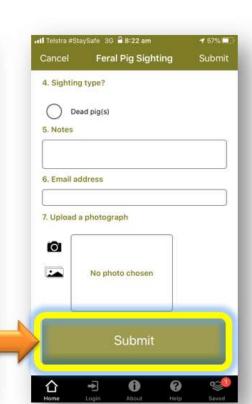

4. Submit report

Upload a photo (optional) then select 'Submit'.

select the feral pig image.

Download the App FREE from the app store, or record information using the website www.feralpigscan.org.au

Select either the 'Sightings'

'Damage' or 'Control' buttons

to begin recording.

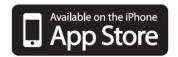

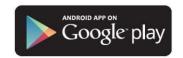

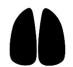